## PCまたはスマートフォンから <https://i-wellness-p.com/j00/j00101.jsf> アクセス! ※既に登録されている方は利用登録せずログインして予約に進んでください。 ※パスワードを忘れてしまった場合は再登録を行ってください。

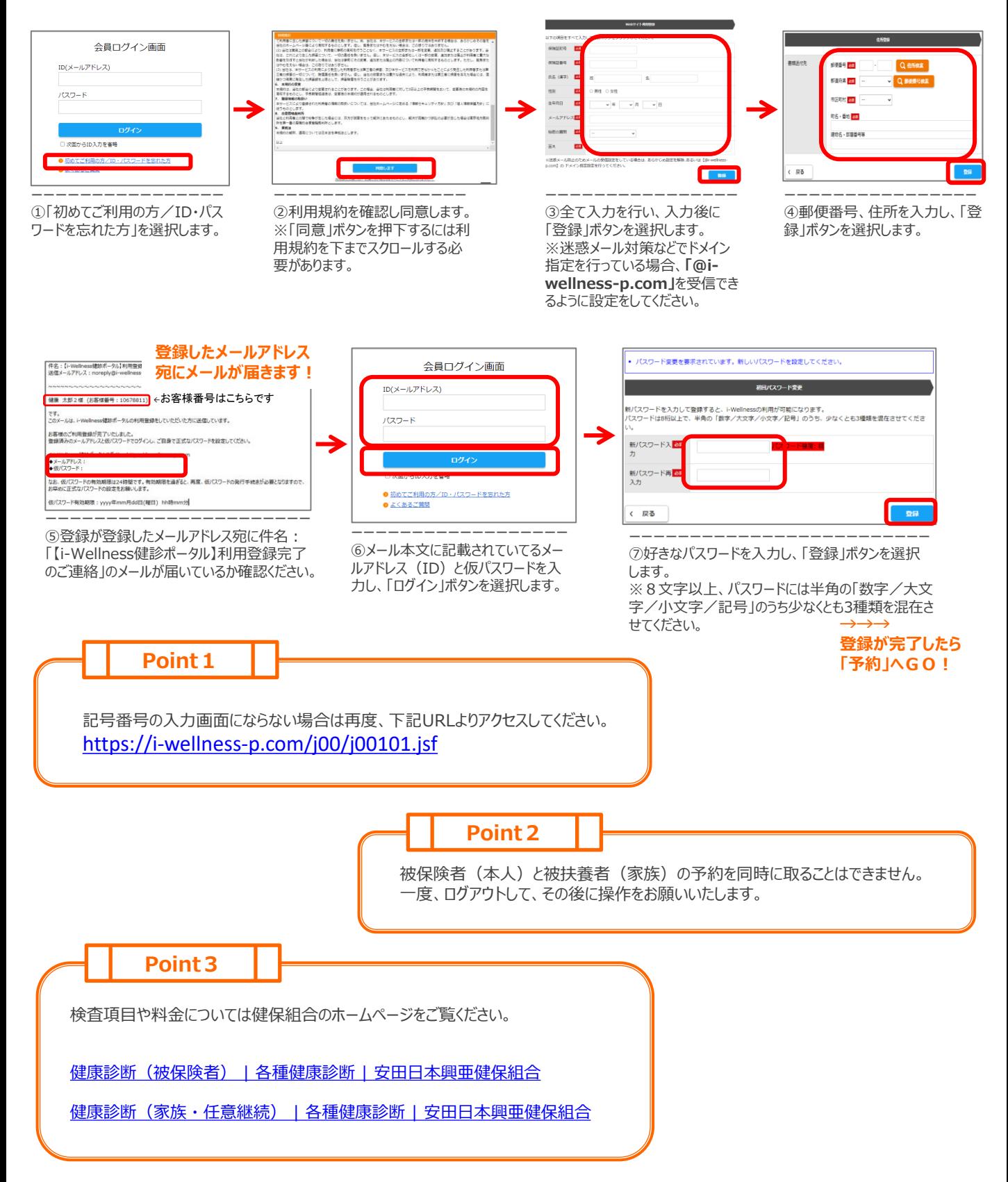

## 安田日本興亜健康保険組合